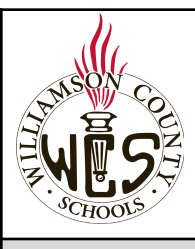

# **Skyward Family Access New Student Online Enrollment (Families with Current WCS Student, including EC)**

#### **Important notes**

Families with an existing Skyward Family Access Account will use that account to enroll new students using **New Student Online Enrollment.** If you have a student who is already enrolled in WCS, you will not complete the New Student Online Enrollment. Instead, you will complete the **Registration Update for Returning Students.** If you have a student enrolled in EC, you will complete New Student Online Enrollment.

For the best user experience, we recommend using a computer and the Chrome browser. For language support, you may want to utilize the Google Webpage [Translator](https://support.google.com/chrome/answer/173424?co=GENIE.Platform%3DDesktop&hl=en) for Chrome.

Ensure your pop-up blocker is set to allow pop-ups from Family Access. [Instructions](https://support.skyward.com/DeptDocs/Corporate/Documentation/Public%20Website/Tutorials/FQ/IT_SA_ER_WB_1461348_000_M.html)

#### **Need Help?**

Please contact the school where your child is zoned and request to speak with the secretary or registrar in charge of enrollment.

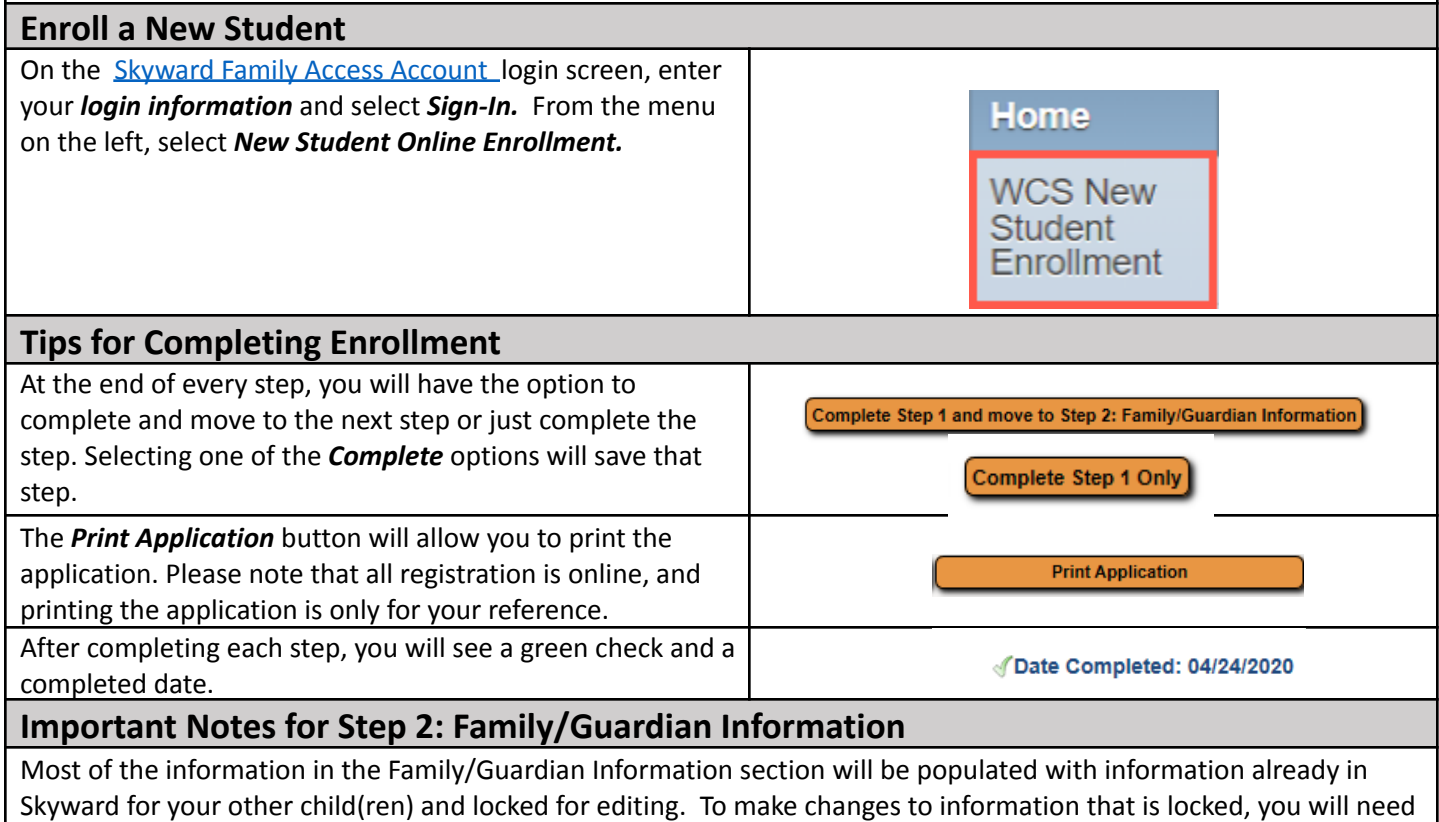

to contact the school of your currently enrolled child.

### **Important Notes for Step 3: Emergency Contacts**

Parents and guardians added in Step 2 will automatically be emergency contacts. You do not need to add parents or guardians here. It is not required that you add emergency contacts, but you may choose to add up to five if you would like.

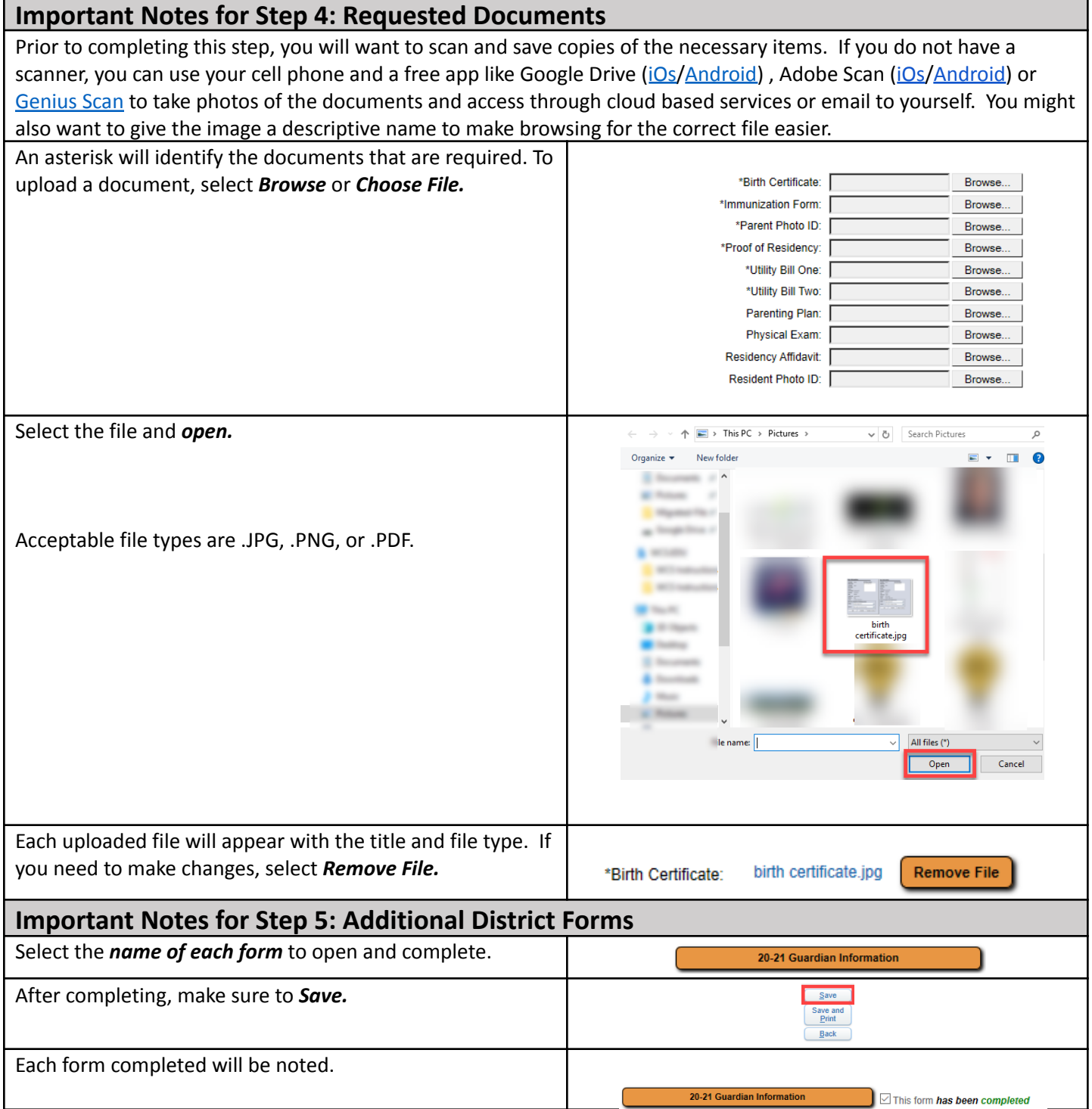

# **New Student Online Enrollment Summary Page**

The Summary Page will allow you to check the status of an enrollment application or allow you to enroll additional students. Access the summary page by logging into your Skyward Family Access Account.

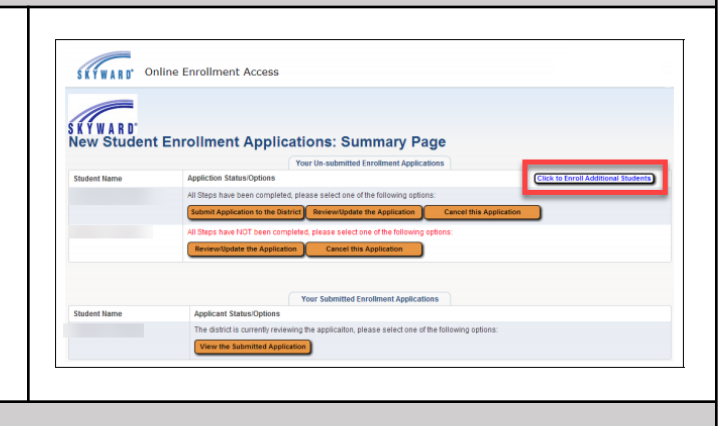

## **Submitting the Online Enrollment Application**

Verify each step has a green check with date completed and select *Submit Application to the District* at the bottom of the page. You will *Submit Application* again on the Confirm page and select *OK* after reading the Application Submitted message.

Important notes:

- Submitted applications cannot be edited.
- Applications are manually processed so there will be a delay between submission and acceptance.
- Submitting an application does not mean your child is enrolled. Your child will be considered enrolled after the application is processed and all required documentation is received and verified by the district.

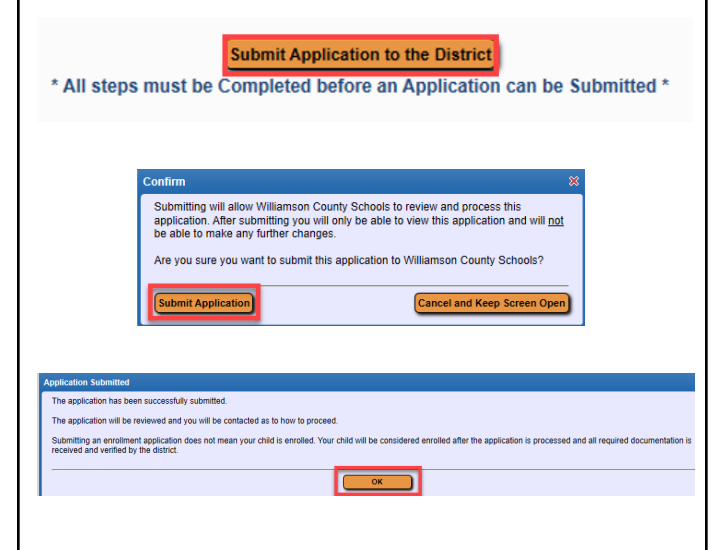